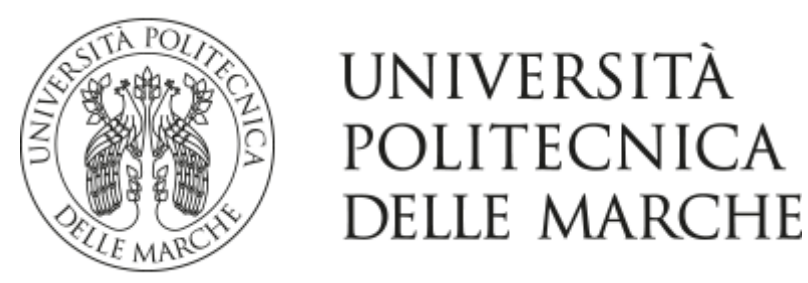

## FACOLTÀ DI INGEGNERIA

Corso di Laurea in Ingegneria Meccanica

# **ANALISI DEL SOFTWARE SIEMENS NX**

## **ANALYSIS OF THE SIEMENS NX SOFTWARE**

Prof. Matteo Palpacelli **Pompei Lorenzo** 

*Relatore: Tesi di Laurea di:*

*Anno Accademico 2019 / 2020*

## **INDICE**

- *1. COS'E' UN CAD?*
	- 1.1 INTRODUZIONE
	- 1.2 CENNI STORICI
	- 1.3 CAD, CAM e CAE
	- 1.4 CONCETTO DI SIMULAZIONE
	- 1.5 LA PLM
- *2. SIEMENS NX* 
	- 2.1 GENERALITA'
	- 2.2 NX
	- 2.3 APPLICAZIONI DEL SOFTWARE
- *3. SIMULAZIONI ROBOTICHE*
	- 3.1 INTERCAMBIABILITA' DEL SOFTWARE
	- 3.2 PIANIFICAZIONE MANUFATTURIERA
	- 3.3 APPLICAZIONI DI ROBOT
- *4. SIMULAZIONI DI CICLI PRODUTTIVI*
	- 4.1 SIMULAZIONE INDUSTRIALE
	- 4.2 PLANT SIMULATION
	- 4.3 FINALITA' DEL SOFTWARE
- *5. RIFLESSIONI CONCLUSIVE*

# Capitolo 1 Cos'è un CAD?

#### *1.1 INTRODUZIONE*

I software di disegno assistito dal calcolatore, comunemente chiamati **CAD** (*computer-aided-design/drafting*), permettono la realizzazione di progetti bidimensionali e tridimensionali finalizzati solitamente alla creazione di un prodotto di industria. I campi di applicazione sono vari e vengono compresi settori come l'edilizia, realizzando piante bidimensionali e modelli di edifici in 3D, e la meccanica, creando componenti meccanici di un assieme e, con alcuni software, effettuando simulazioni.

L'utilizzo di questi programmi ha cambiato il modo di progettare permettendo una maggiore rapidità e accuratezza nella progettazione, ma soprattutto la possibilità di avere una vista completa del modello che si andrà poi a produrre.

Il sistema CAD si divide generalmente in due concetti: la parte di disegno 2D detta **Drafting** e la parte di realizzazione del modello 3D detta **Design**.

Per Drafting si intende la parte riguardante la descrizione del modello tramite viste bidimensionali specifiche come proiezioni ortogonali e

assonometrie, mentre per Design la creazione di modelli 3D, i quali possono essere utilizzati per effettuare prove di diverso tipo.

Il modello 3D creato in un software CAD è principalmente utilizzato per effettuare prove ed analisi tramite strumenti separati o integrati.

#### *1.2 CENNI STORICI*

I primi sistemi CAD risalgono agli anni '70 e venivano utilizzati principalmente nelle industrie automobilistiche, navale ed aerospaziali.

La tecnologia all'epoca prevedeva l'utilizzo di un sistema centralizzato a cui erano collegati terminali grafici, ovvero monitor a raggi catodici il cui pannello elettrico veniva gestito direttamente dal computer principale.

Dagli anni '90, con l'evoluzione e la diffusione dei personal computer ad interfaccia utente, i sistemi CAD sono diventati alla portata di tutti. Durante il decennio aziende come **Siemens** ed **AutoDesk** hanno rilasciato loro versioni di software CAD che tutt'oggi offrono lo standard per i programmi di modellazione.

#### *1.3 CAD, CAM e CAE*

È importante distinguere le tipologie di software in base alle loro funzioni primarie. I software CAD vengono utilizzati per la progettazione e modellazione di elementi 2D e 3D, utilizzati in seguito per simulazioni e analisi.

I software **CAM** (*computer-aided-manufacturing*) si specializzano nella configurazione di macchine utensili. L'utente crea nel programma o importa un modello che verrà analizzato per creare le istruzioni con le quali la macchina utente definisce il suo percorso di lavorazione. Un esempio generico potrebbe essere quello di specificare il percorso di un robot, quindi programmarlo, per far eseguire lavorazioni e operazioni di automazione nella catena di montaggio che solitamente vengono svolte manualmente.

I programmi di **CAE** (*computer-aided-engineering*), che come i software CAM sono generalmente integrati a programmi CAD, svolgono invece fasi di simulazione e analisi di forze del modello caricato. Nell'ingegneria edile questi software permettono di effettuare calcoli strutturali, mentre in ambito meccanico sono utilizzati per realizzare, dopo una accurata definizione dell'ambiente, vincoli e carichi applicati al modello, vari tipi di simulazioni con lo scopo di aumentare le prestazioni generali del prodotto finale.

#### *1.4 CONCETTO DI SIMULAZIONE*

Prima di analizzare i software CAE e CAM è opportuno accennare alla definizione di simulazione. Una simulazione permette di replicare eventi reali in ottica digitale consentendo di effettuare analisi e, successivamente, valutazioni sul progetto preso in esame.

In ambito industriale le simulazioni possono essere di vario tipo, dallo sviluppo di percorsi robotici e studio della dinamica al calcolo dei tempi per effettuare un'operazione o un intero ciclo produttivo.

È inoltre necessario classificare le simulazioni in base alla gestione del tempo, dividendole in Simulazioni **Continue** e in Simulazioni ad **Eventi Discreti**.

Nella prima si implica che il tempo scorra in maniera, appunto, continua, comprendendo tutte le fasi del processo. Nella seconda tipologia il tempo fa riferimento a eventi particolari della simulazione tralasciando le fasi di intermezzo.

Gli eventi in questione sono accadimenti che fanno alterare le variabili di stato del sistema, come ad esempio l'approdo di una parte nella stazione in cui subirà una lavorazione.

#### *1.5 LA PLM*

La **PLM** (*Product Lifecycle Management*) è una strategia di ottimizzazione e gestione del ciclo di vita di un prodotto. Questa si utilizza dalle prime idee di sviluppo fino al ritiro del prodotto dal mercato con l'obiettivo di ottimizzare i costi, tempi e qualità generale del prodotto durante tutto il suo ciclo vitale.

Occasionalmente una PLM è associata a software CAD, CAM e CAE, quindi attinge dai modelli, analisi e simulazioni per il calcolo delle ottimizzazioni nel processo produttivo.

L'uso della PLM è solito nell'industria manufatturiera, tessile, energetiche ecc.…

# Capitolo 2 Siemens NX

#### *2.1 GENERALITA'*

**Siemens PLM Software** è un'azienda che si occupa della distribuzione di software CAD, CAM e CAE, ma soprattutto software di PLM.

Le applicazioni sono tra di loro complementari, il che significa che è possibile iniziare un determinato lavoro su di una e trasferirlo alle altre senza accorrere in problematiche.

Tra le applicazioni disponibili ci sono:

- NX, software di CAD, CAM e CAE;
- Tecnomatix, software per la pianificazione dell'attività manifatturiera;
- Teamcentre, un software per la PLM.

#### *2.2 NX*

Come accennato in precedenza, NX è un programma software che si utilizza per la progettazione del design di un prodotto, della sua produzione e per la creazione di analisi e simulazioni. È formato da un software CAD con il quale è possibile effettuare la modellazione tridimensionale del modello da realizzare tramite l'uso di specifici comandi. Il programma è integrato a software CAM, i quali offrono l'opportunità di utilizzare i modelli creati nel CAD per la

generazione di percorsi in base ai quali gli utensili delle macchine trasformano i progetti in parti fisiche.

La finalità del software è quella di ridurre i tempi ed aumentare l'efficienza durante lo sviluppo di un prodotto. Facendo ciò si va anche ad influire sui costi delle operazioni dato che si andranno ad utilizzare meno prototipi fisici per effettuare prove. Infatti, il software con i suoi strumenti è capace di effettuare prove accurate direttamente in digitale, con la conseguente ottimizzazione della qualità finale dei prodotti.

#### *2.3 APPLICAZIONI DEL SOFTWARE*

Essendo principalmente un software CAD, esso dispone di molte funzionalità riguardanti la creazione e la modifica di modelli.

Per la creazione di un modello inizialmente è necessario utilizzare il comando di Sketch per la definizione della sagoma 2D che andrà poi ad essere estrusa tramite il comando apposito.

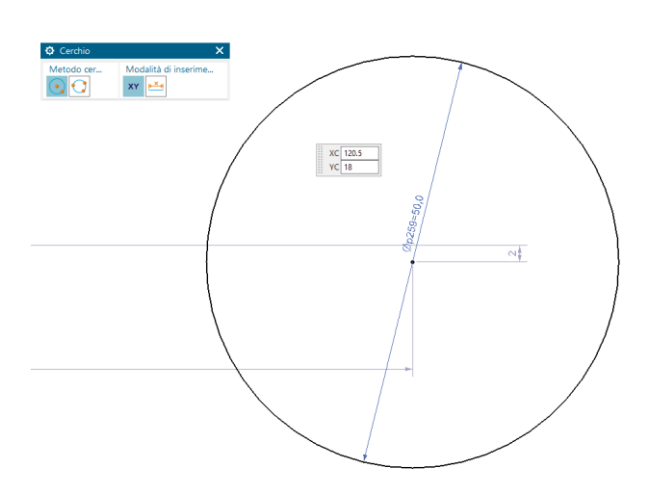

Le forme realizzabili sono molteplici, data la possibilità di creare geometrie in linea continua, ciò permette di avere un'ampia libertà creativa nella formazione della sagoma.

*Figura 2.1 Esempio di uno sketch*

Oltre alla capacità di generare estrusioni dalle superfici bidimensionali, il software predispone delle maggior parte di comandi necessari alla creazione di modelli 3D. Questi comandi, tipici di tutti i software CAD, permettono la modifica del modello andando a variarne le proprietà.

Alcuni comandi come Raccordo di Spigoli, Smusso o Sformo sono utilizzati per alterare la geometria esterna del manufatto, andando quindi a modificare le proprietà meccaniche che il prodotto avrà quando sarà realizzato fisicamente.

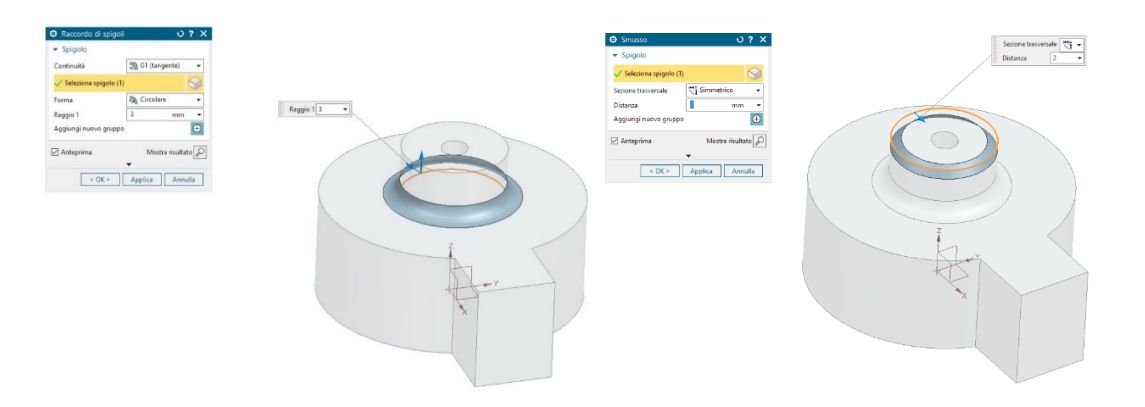

*Figura 2.2 Esempio di un raccordo e di uno smusso*

Altri, invece, oltre alla geometria esterna modificano anche quella interna, come per esempio la creazione di Fori o di uno Shell interno al modello.

I fori possono essere a loro volta modificati nelle proprietà di tipologia di foro, diametro, profondità e angolo di punta con inoltre, se prevista, l'applicazione di una filettatura.

Nel caso dello Shell interno è possibile modificare lo spessore interno del manufatto e scegliere la faccia aperta.

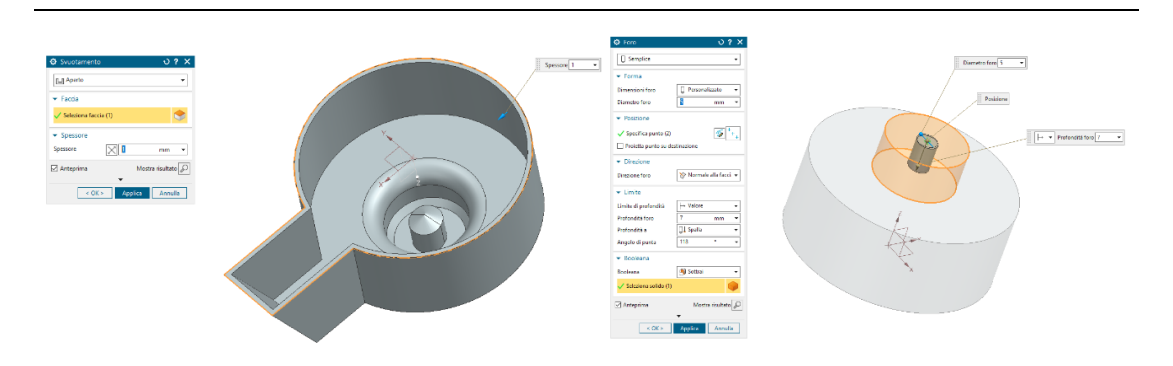

*Figura 2.3 Esempio del comando Shell e Foro*

Il software permette, inoltre, di creare curve e superfici. Le superfici sono solidi che vengono creati tramite l'utilizzo di curve come guide o sezioni.

Le modalità di creazione si dividono in superfici di scorrimento, attraverso curve e attraverso mesh di curve. In aggiunta, è possibile utilizzare comandi di raccordo di spigoli e facce e comandi per la cucitura e combinazione delle superfici.

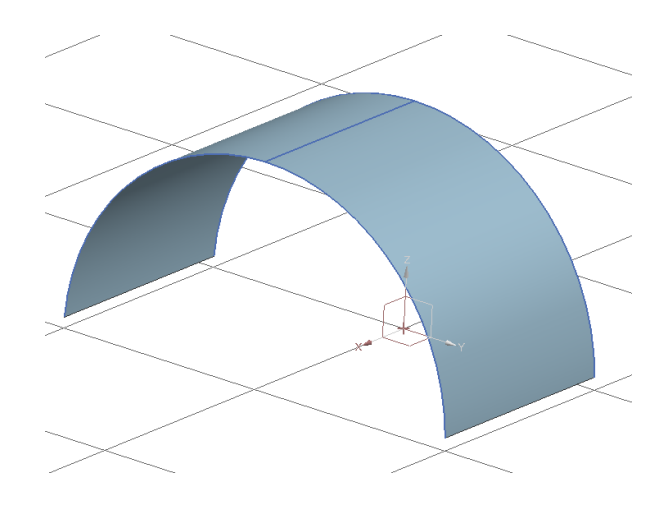

*Figura 2.4 Superfice creata tramite il comando Superfici di scorrimento*

La combinazione dei vari comandi di modellazione permette di creare **Parti**, ovvero singole componenti di un insieme che serviranno a comporre il risultato finale di progetto.

Durante la pianificazione di un manufatto complesso è conveniente separare le parti per avere una miglior organizzazione e capacità di modifica facilitata.

Difatti il programma permette, alla creazione di un nuovo file di lavoro, la selezione della tipologia di lavoro che si andrà a compiere, come ad esempio un file parte, assemblato o una simulazione.

Una volta completata la creazione delle singole parti, l'ingegnere può creare un file di **Assieme**, nel quale si andranno a caricare tutti i modelli che lo compongono. In questo file è possibile posizionare le varie parti nello spazio di lavoro al loro posto e vincolarle tra loro all'occorrenza. Tra le tipologie di vincolo è possibile allineare, centrare, mettere in parallelo o perpendicolare e adattare due parti tra loro.

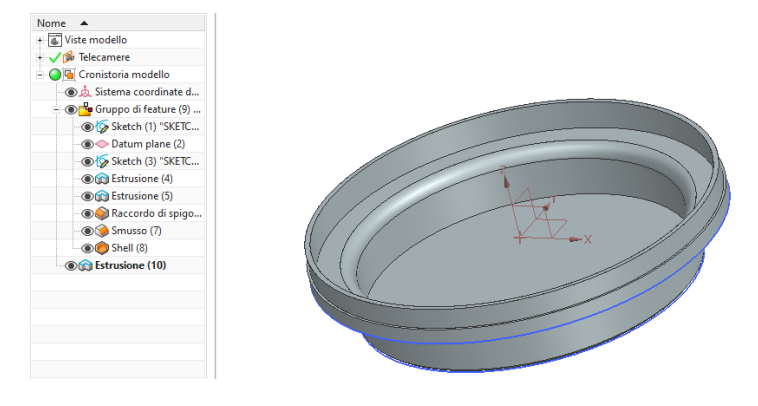

*Figura 2.5 Esempio di una parte*

Oltre ai vincoli è possibile assegnare giunti e accoppiamenti alle parti come cerniere, giunti di scorrimento, giunti cilindrici, giunti a sfera, ingranaggi e cavi.

Una volta realizzato l'assieme e impostati i vincoli, il modello ottenuto può essere utilizzato per effettuare simulazioni. Nel software sono integrati vari comandi di simulazione tra cui un **simulatore di movimento** il quale permette diverse tipologie di moti, come ad esempio rotazioni o traslazioni su un asse.

Per utilizzare il simulatore bisogna scegliere quali saranno i solidi di movimento e indicarne la tipologia. Avendo precedentemente creato i giunti con il comando apposito, il software è capace di riconoscerli e selezionarli automaticamente.

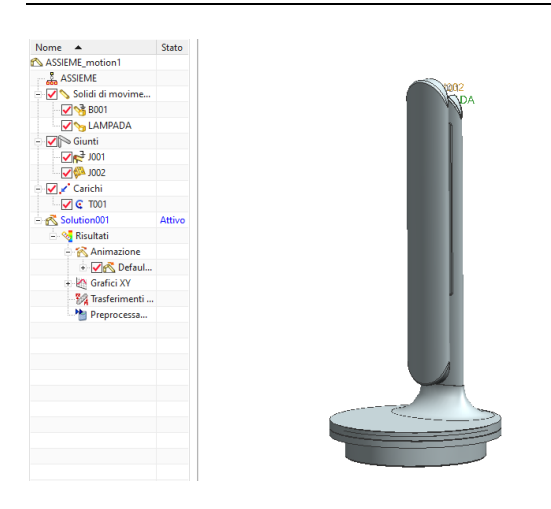

Assegnati gli elementi necessari alla simulazione è possibile modificare le proprietà e le forze applicate al modello.

Un esempio pratico potrebbe essere quello di emulare la rotazione che avviene all'apertura di una lampada da tavolo.

*Figura 2.6 Simulazione di movimento di una lampada da tavolo*

Dopo l'assegnazione di tutti gli elementi della simulazione, chiamata anche soluzione, il programma genera automaticamente una risoluzione attribuendo ad essa grafici ed un'animazione. L'obiettivo di queste simulazioni è osservare per poi capire il moto che avverrà nella realtà e studiarne i comportamenti.

Oltre alla modellazione e alle simulazioni, in NX c'è la possibilità di realizzare render fotorealistici utilizzati per la creazione di viste con lo scopo di prendere decisioni sull'estetica del progetto.

Nel software è integrato uno strumento che offre un ray tracing progressivo e tempi di rendering ridotti in **RayTraced Studio**.

Con la sezione rendering del programma è possibile fornire texture di vari materiali precaricati alle varie parti dell'assieme, scene per ombreggiature particolari e modifica più approfondita della telecamera.

Il RayTraced Studio consente di eseguire il rendering di una visualizzazione fotorealistica basata sulla fisica della luce e i materiali.

Con lo strumento è possibile scegliere varie opzioni di rendering come la qualità dell'immagine, unità di misura principali, formati di salvataggio e l'opzione della visualizzazione VR.

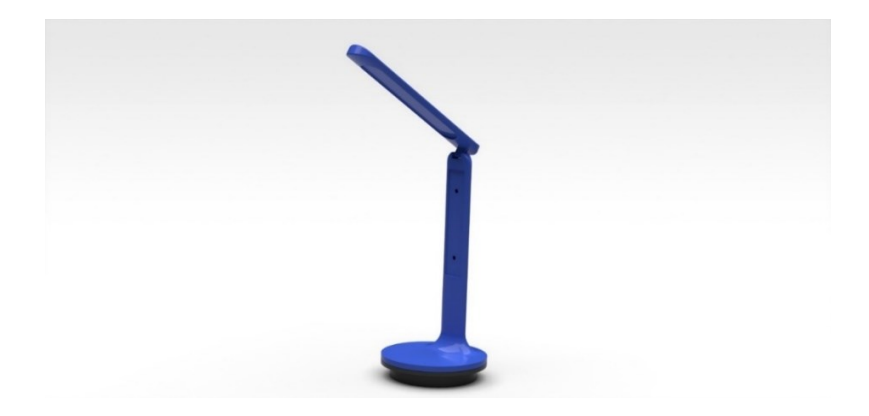

*Figura 2.7 Rendering di una lampada da tavolo*

# Capitolo 3 Simulazioni robotiche

### *3.1 INTERCAMBIABILITA' NEL SOFTWARE*

Il pacchetto di software Siemens è composto da varie applicazioni, ognuna avente le proprie caratteristiche e finalità. I modelli sono preferibilmente creati con NX, data la sua predisposizione al CAD, per poi essere utilizzati su di altri software appartenenti al pacchetto PLM di Siemens.

Uno di questi software è **RobotExpert**, compreso in Tecnomatix, che ha come finalità quella di elaborare dati e fornire un supporto per la pianificazione dell'attività manifatturiera.

I manufatti creati in NX possono essere importati in RobotExpert ed adoperati per la ricostruzione di percorsi utensili.

Pur avendo la possibilità di importare i modelli da NX, RobotExpert ha strumenti di modellazione integrati al programma che offrono la possibilità di effettuare operazioni all'interno del software stesso, anche se con minor comandi a disposizione.

### *3.2 PIANIFICAZIONE MANUFATTURIERA*

RobotExpert copre più livelli di simulazione robotica e sviluppo dello spazio di lavoro, dalle singole stazioni robotiche alle linee di produzione di intere aree dell'impianto.

Dopo la creazione o importazione di tutti i modelli, come parti da lavorare, contenitori, carrelli trasportatori e il robot da lavoro, occorre posizionarli e configurarli nella zona di lavoro prima dell'inizio della fase di simulazione.

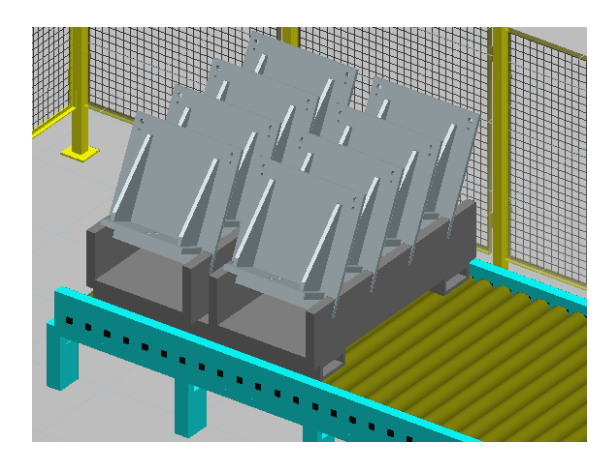

*Figura 3.1 Esempio di alcuni elementi di una cella di lavoro.*

Definita l'area di interesse per le analisi occorre configurare il robot attribuendo la struttura cinematica. Il software, per semplificare il processo, mostra un diagramma ad albero (*fig. 3.1*) che rappresenta i collegamenti che hanno le parti fisse della struttura del robot con i giunti che lo compongono.

Il programma individua due tipologie di giunti: rotazionali o prismatici.

Un giunto rotazionale compie una rivoluzione attorno ad un asse, mentre un giunto prismatico compie un movimento lineare.

Riconosciute le varie componenti di una struttura cinematica, occorre selezionare la tipologia di quest'ultima. Infatti, la struttura finale che avrà il robot da lavoro cambia in base al numero di giunti, alla loro tipologia e alla posizione delle componenti fisse e mobili.

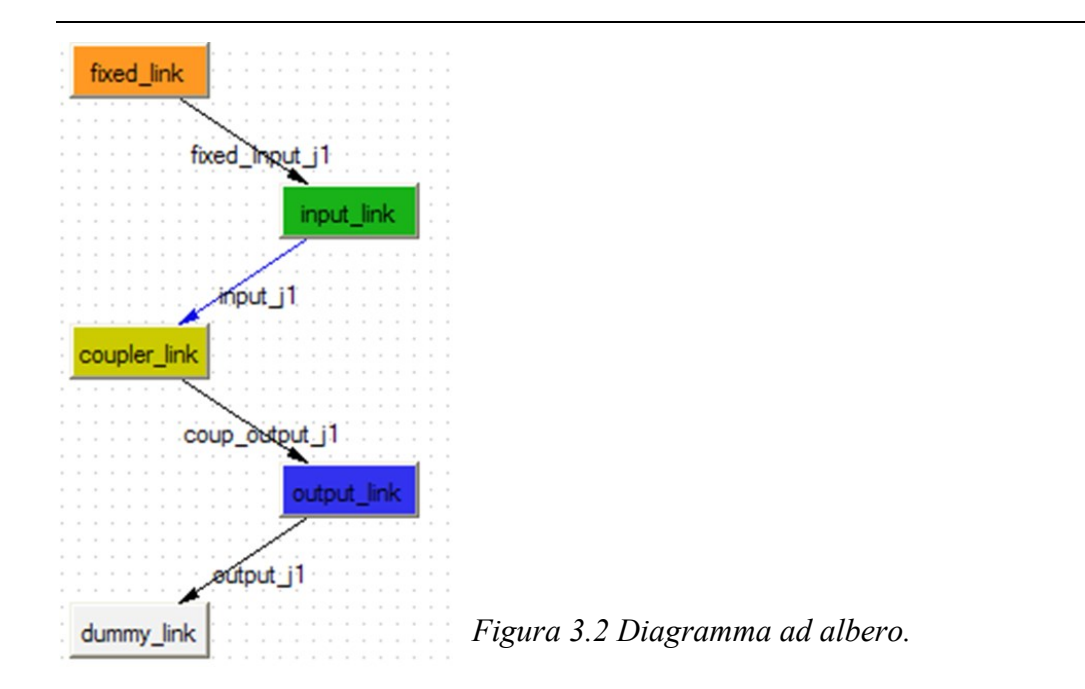

Dopo la definizione della cinematica, al robot occorre che venga assegnato uno strumento tramite il comando Tool Definition.

Lo strumento caratterizza il robot e ne indica l'applicazione, ovvero la tipologia di lavoro che dovrà compiere. Prendendo ad esempio operazioni di carico e scarico, lo strumento da montare sul robot dovrà essere una pinza che permettere l'aggancio corretto del prodotto ad essa.

### *3.3 APPLICAZIONI DI ROBOT*

Le applicazioni, come accennato in precedenza, sono le operazioni che l'ingegnere programma all'interno del codice del robot da lavoro.

Esse possono essere molteplici e possono variare dall'assemblaggio di parti alla saldatura ad arco. Da questi due esempi si distinguono due categorie distinte di operazioni: di spostamento e continue.

Le operazioni di spostamento hanno come scopo quello di compiere movimenti di parti, che siano assemblaggi o semplici ricollocamenti.

Si può notare ora l'importanza di avere a disposizione uno strumento per la programmazione delle applicazioni robotiche. Una corretta configurazione di quest'ultime va, infatti, ad impattare sull'intera efficienza della linea di produzione in un complesso di impresa riducendo i costi e ottimizzando i tempi.

Per applicare un'operazione di carico-scarico ad un robot occorre definire in un primo momento la cella di lavoro.

Nella cella dovranno essere presenti tutti gli elementi necessari a compiere l'operazione, che dovranno essere posizionati in un ordine preciso.

Come prima cosa si posiziona il robot nella cella di lavoro e si definisce lo strumento che servirà a compiere l'azione. Una volta montato si devono posizionare i contenitori, trasportatori e materiali.

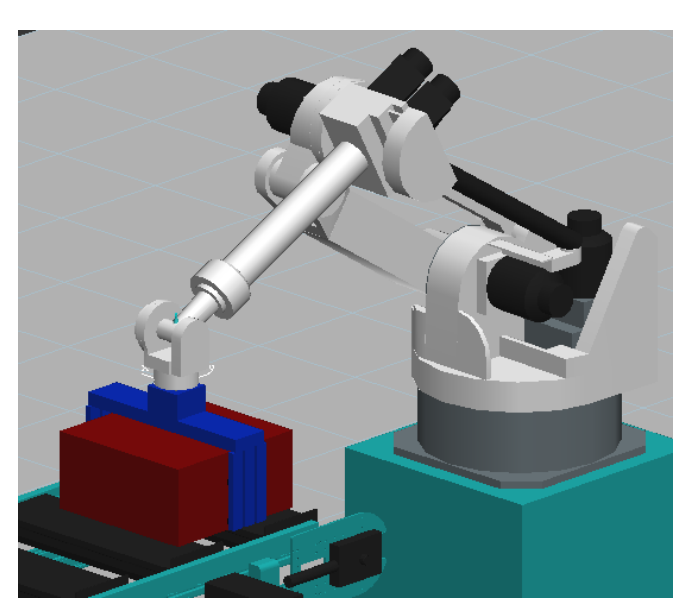

Fatto ciò, tramite il comando New Operation, si deve scegliere una nuova operazione di carico-scarico.

Nelle proprietà del comando occorre specificare il robot, lo strumento e la composizione di pose che compirà il robot durante l'applicazione.

 *Figura 3.3 Robot occupato in un'operazione di carico-scarico*

Oltre alle applicazioni di movimento, RobotExpert dà l'opportunità di configurare e simulare applicazioni continue.

Un esempio di applicazione continua è l'operazione di saldatura ad arco continuo, ovvero un procedimento di saldatura dei metalli tramite un arco elettrico tra la torcia ed il pezzo protetto da gas.

I procedimenti per la creazione dell'operazione sono più complessi rispetto a quelli di un semplice carico-scarico dato che comprendono la creazione di una feature continua per ogni cucitura.

Al termine della definizione di una qualsiasi operazione è possibile, infine, disporre di grafici animazioni per analizzare la simulazione.

Per un'ulteriore validazione dell'applicazione il software dispone di uno strumento di verifica del range di utilizzo del robot. Grazie a quest'ultimo l'ingegnere è in grado di disporre di una tabella indicante determinate posizioni e la possibilità che il robot ha di poterle raggiungere.

È possibile, inoltre, utilizzare il comando di Smart Place, il quale, fornendo i dati della cella di lavoro, consente di sistemare automaticamente tutti i componenti dell'operazione in modo efficace.

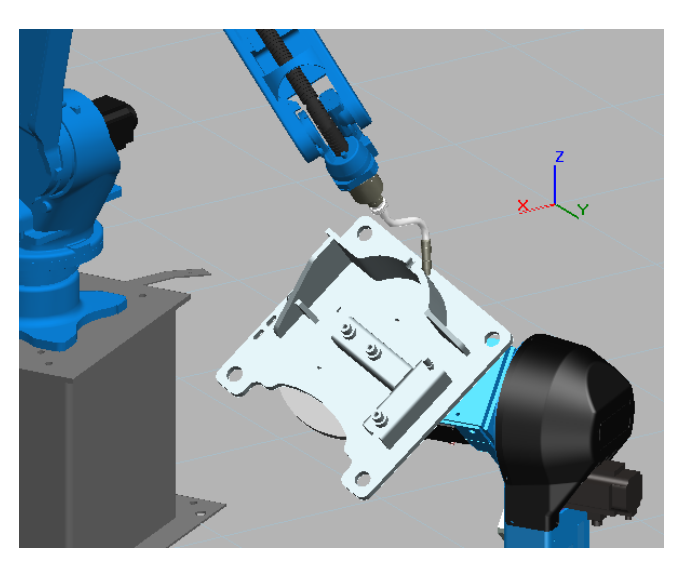

*Figura 3.4 Robot occupato in un'operazione di saldatura ad arco continua*

# Capitolo 4 Simulazioni di cicli produttivi

#### *4.1 SIMULAZIONE INDUSTRIALE*

Soprattutto negli ultimi anni, nell'ambito della programmazione della produzione industriale, è diventato necessario ottimizzare ogni carattere di essa per rendere la produttività generale più elevata ed efficiente possibile.

Per far ciò le imprese utilizzano soluzioni PLM per gestire il ciclo vitale del prodotto e ottenere numerosi vantaggi tra cui:

- Aumento dei ricavi tramite precise scelte di produzione;
- Riduzione dei tempi e dei costi generali di ciclo;
- Gestione delle modifiche ottimizzata;
- Possibilità di condividere le informazioni con il gruppo di sviluppo.

All'interno del pacchetto software Siemens è presente un programma per la simulazione del flusso dei materiali in Plant Simulation.

Le simulazioni e analisi permettono di organizzare gli spazi fisici nell'impianto industriale per agevolare il ciclo produttivo e ridurre tempi morti.

### *4.2 PLANT SIMULATION*

Plant Simulation è un simulatore di eventi discreti, parte dell'applicazione Tecnomatix, utilizzato per la pianificazione e ottimizzazione dei modelli di industria. Quest'ultimi permettono all'operatore di effettuare analisi dell'impianto prima di doverlo effettivamente installare.

Questi sono contenuti nella sezione Toolbox del programma, la quale racchiude non solo i modelli di base che andremo a vedere, ma anche connettori, modelli di lavoratori, postazioni di lavoro ecc …

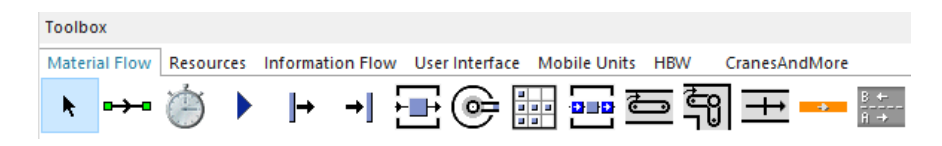

*Figura 4.1 Toolbox contenente tutti componenti che formano un impianto*

Tra i modelli presenti nel software è possibile definire stazioni di lavoro, punti di arrivo e partenza di materiale, come ad esempio container, e la manodopera, la quale compie operazioni a lei assegnate.

Il percorso che dovrà intraprendere il materiale è definito da un collegamento del tipo Partenza - Stazione - Arrivo.

Le funzionalità del software permettono, inoltre, di creare percorsi per la manodopera, strade per mezzi di trasporto di materiali e trasportatori, i quali, appunto, conducono il prodotto lungo il tracciato che va dall'arrivo in impianto alla distribuzione in uscita.

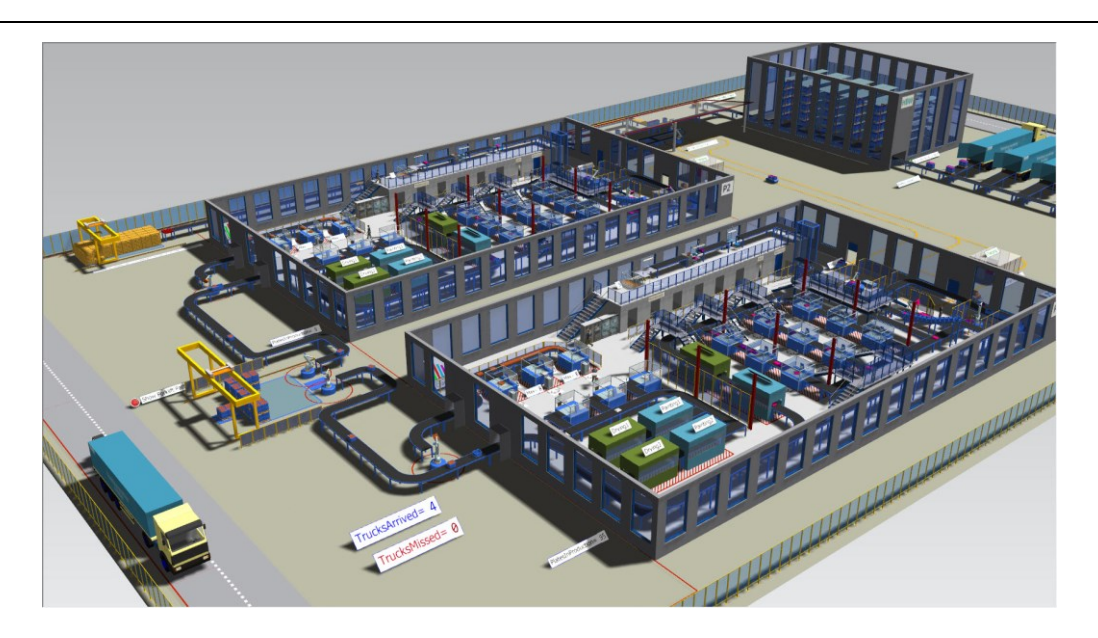

*Figura 4.2 Modello di un impianto realizzato in Plant Simulation*

Essendo un software di simulazione di eventi discreti, questo riproduce solo eventi che modificano le variabili di sistema, come l'arrivo di un componente in una stazione, tralasciando la fase di trasporto verso di essa.

Oltre a questa tipologia di simulazione, il software dispone di una modalità di riproduzione in tempo reale di tutte le fasi del processo produttivo. Entrambe possono essere controllate mediante uno strumento interno che consente di modificare la velocità di riproduzione, di mettere in pausa o interrompere la simulazione.

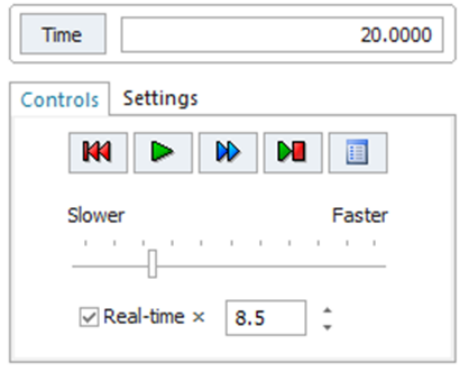

*Figura 4.3 Finestra di controllo della simulazione*

Oltre alla precedente menzionata capacità di creare percorsi per le manodopera, il software offre la possibilità di configurare il numero, velocità e efficienza di quest'ultima.

Infatti, tutti gli operatori che lavorano nell'impianto saranno contenuti nella **WorkerPool** per facilitarne la gestione ed eventuale modifica.

Nella WorkerPool è possibile assegnare un percorso ad ogni lavoratore e scegliere se la sua tipologia di movimento è lineare, quindi seguendo un determinato tracciato, o ad area, rimanendo in una determinata zona.

Ad ogni operatore registrato nel software sono assegnabili, tramite il comando **ShiftCalendar**, turni di lavoro e quindi definire orari di inizio e fine turno, pause e mansioni particolari applicabili di giorno in giorno. E', infine, possibile aggiungere note ed appunti per segnalare eventuali avvenimenti.

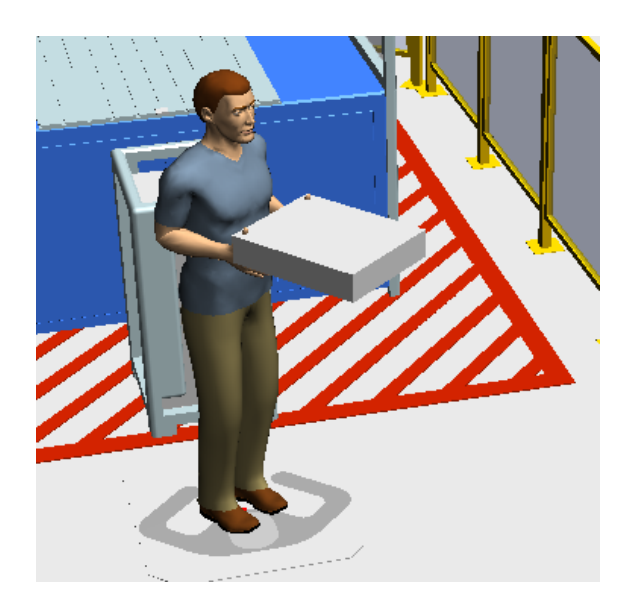

*Figura 4.4 Operatore programmato a compiere un'operazione di trasporto*

### *4.3 FINALITA' DEL SOFTWARE*

Lo scopo principale di Plant Simulation è quello di ottimizzare la logistica dell'impianto ed evitare errori nel ciclo produttivo. Quest'ultimi sono alcuni dei problemi più importanti a cui bisogna tener conto quando si organizza la schedule delle lavorazioni. Infatti, con un'errata configurazione, si possono riscontrare colli di bottiglia o tempi morti.

I colli di bottiglia si manifestano quando il flusso di materiali è bloccato per una elevata saturazione della stazione operante. Ciò comporta l'accumulo di materiale in attesa di essere lavorato, con il successivo rallentamento dell'intero ciclo.

Al contrario, i tempi morti si formano quando una stazione rimane senza materiale da lavorare, e quindi inutilizzata. Non sono convenienti ai fini della logistica, quindi è opportuno minimizzarli o, se possibile, eliminarli.

Per far ciò, il programma permette di utilizzare comandi che perfezionano il layout di impianto evitando di incorrere nei problemi sopracitati.

# Capitolo 5 Riflessioni conclusive

Dall'analisi degli strumenti di modellazione e simulazione si può notare la loro necessità durante la fase di programmazione del lavoro. Quest'ultima è la parte più importante nel ciclo complessivo dato che serve ad impostare correttamente l'attività che si andrà a compiere.

La progettazione con software permette di poter realizzare ed analizzare un prodotto prima della fabbricazione effettiva, riducendo al minimo l'uso dei prototipi fisici e, quindi, un minor dispendio economico e di risorse.

Tramite interfacce semplificate, l'utente è in grado accedere ai dati raccolti più facilmente e scambiarli nelle applicazioni per poter usufruire a pieno di tutte le loro funzionalità.

È importante, inoltre, parlare di normalizzazione della programmazione ovvero, una volta realizzati alcuni progetti è possibile riutilizzare le impostazioni e configurazioni create in un primo momento per facilitare lo sviluppo di nuovi prodotti ed evitare, quindi, perdite di tempo.

Nell'ambito delle simulazioni, esse consentono di individuare le soluzioni migliori dall'analisi di percorsi utensili alla pianificazione del percorso di produzione. Per soluzioni migliori si intendono quelle che riducono al

minimo i tempi di inattività della macchina e che non comportino errori nel ciclo produttivo.

Oltre alla riduzione dei costi e delle tempistiche, l'importanza di lavorare con software di analisi della produzione incide anche sul fattore sicurezza.

Infatti, le simulazioni effettuate permettono di ridurre i rischi di errori che possono nuocere alla salute dell'operatore.

In conclusione, il settore industriale, tramite l'utilizzo dei sopra citati programmi, è in continua fase di espansione e, soprattutto, di ottimizzazione fornendo, in contemporanea, una sempre maggior sicurezza durante tutte le fasi del lavoro.